# 157.转开税收缴款书(出口货物劳务专用)

#### 【功能概述】

纳税人可通过本功能在线申请开具税收缴款书(出口货物劳务专用)。

#### 【办理路径】

江苏税务电子税务局〖首页〗→〖我要办税〗→〖证明开具〗→〖转 开税收缴款书(出口货物劳务专用)】

#### 【办理流程】

开具→受理

### 【具体操作】

一、点击菜单栏"我要办税",选择"证明开具",点击进入"转开 税收缴款书(出口货物劳务专用)"功能。

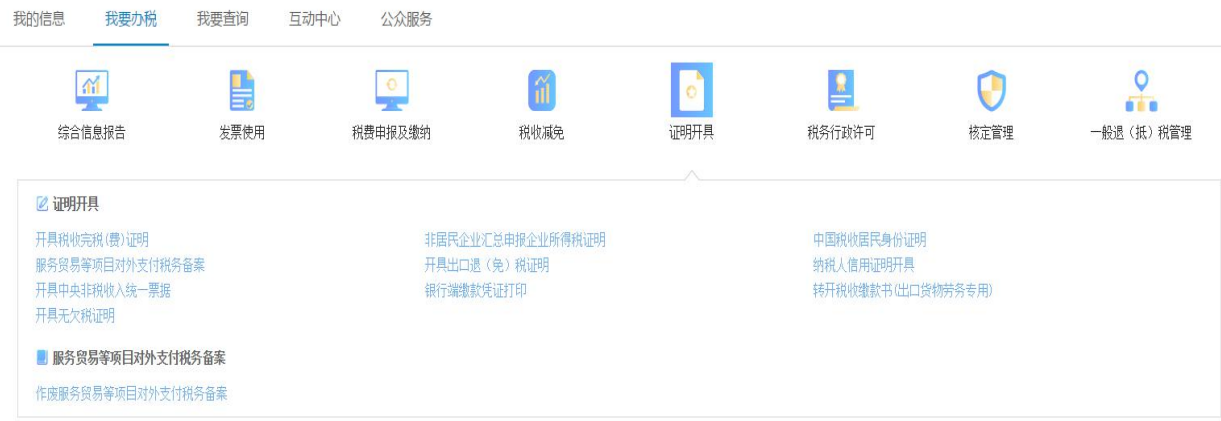

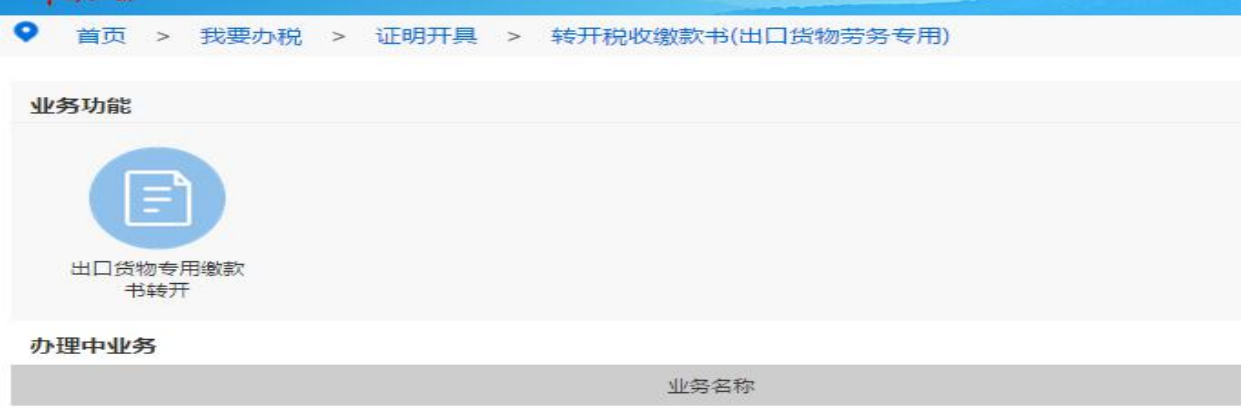

二、进入页面后系统自动带出纳税人识别号、纳税人名称,选择税款 所属期起止,勾选需要转开的税票信息,点击保存,确认无误后点击 提交。

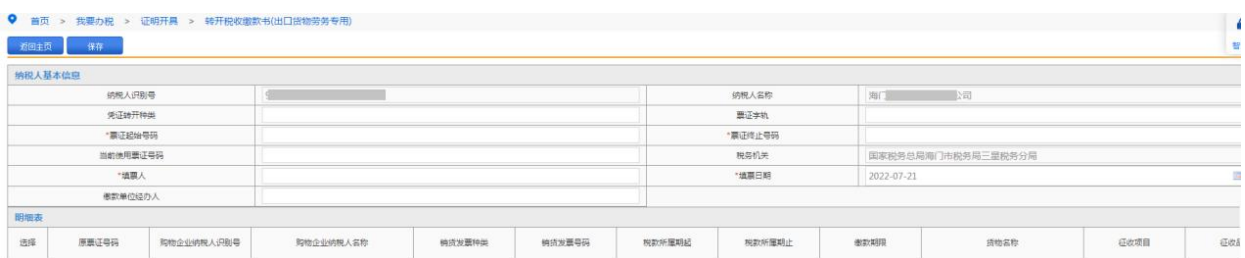

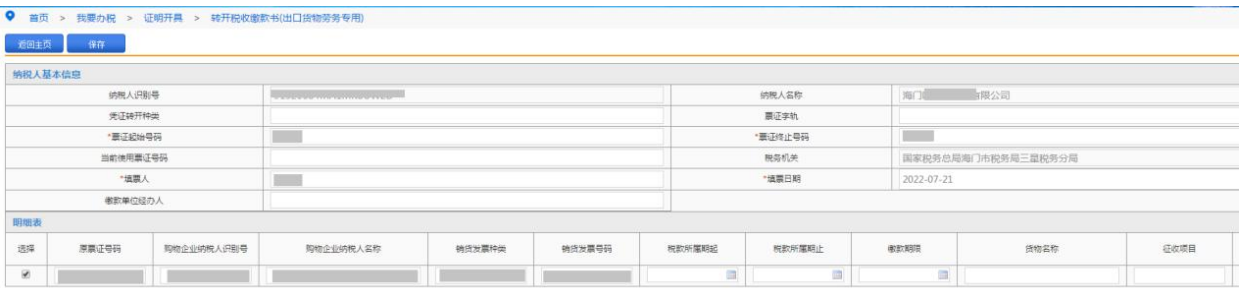

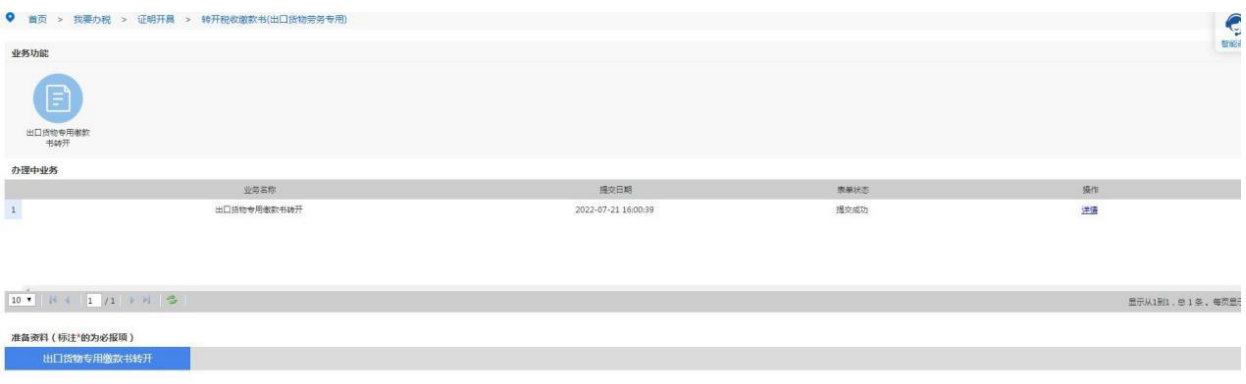

## 【注意事项】

纳税人在填写时要注意核对相关信息,确保填写无误。